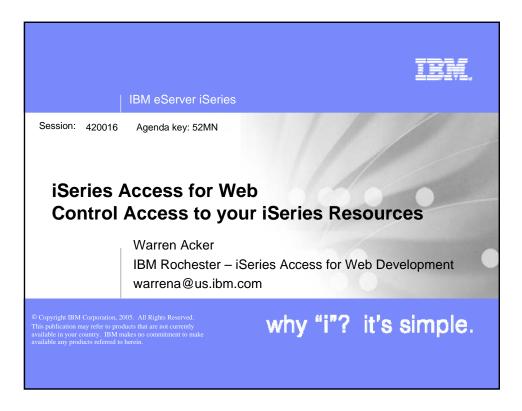

| IBM eServer iSeries                                                                                                    |          |              |
|----------------------------------------------------------------------------------------------------|----------|--------------|
| Agenda                                                                                                    |          |              |
| <ul> <li>iSeries Access for Web Overview</li> <li>Methods and Strategies for Customization</li> <li>Administrator Examples for Database, 5250, and File</li> <li>User Preferences</li> <li>Homepage and Template Customization</li> <li>Email Configuration</li> <li>New for V5R3 and Beta</li> <li>Summary</li> <li>Questions</li> </ul> |          |              |
| © 2005 IBM Corporation                                                                                                    | why "i"? | it's simple. |

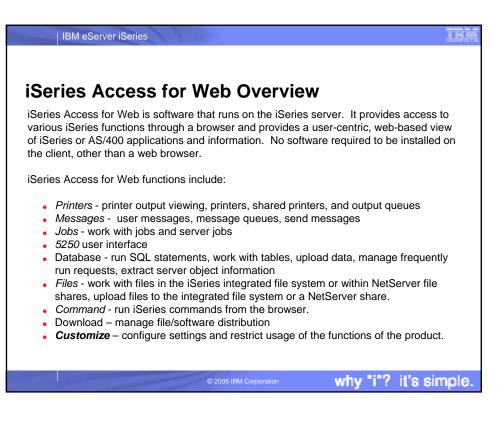

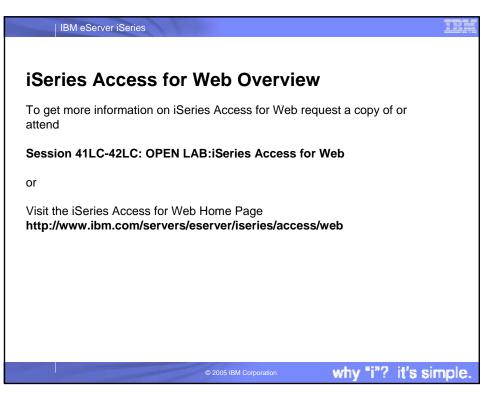

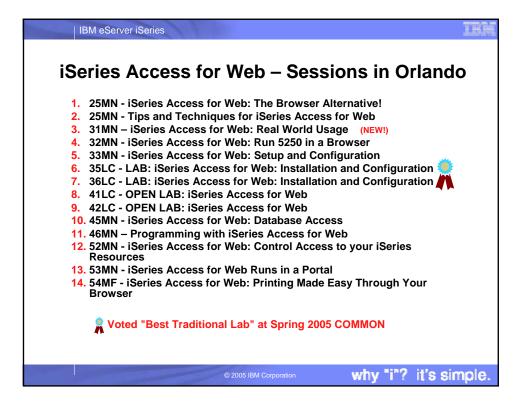

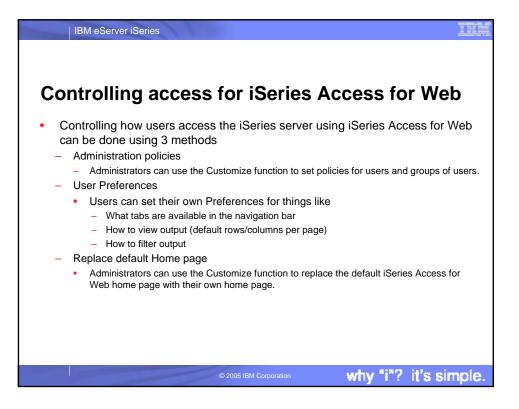

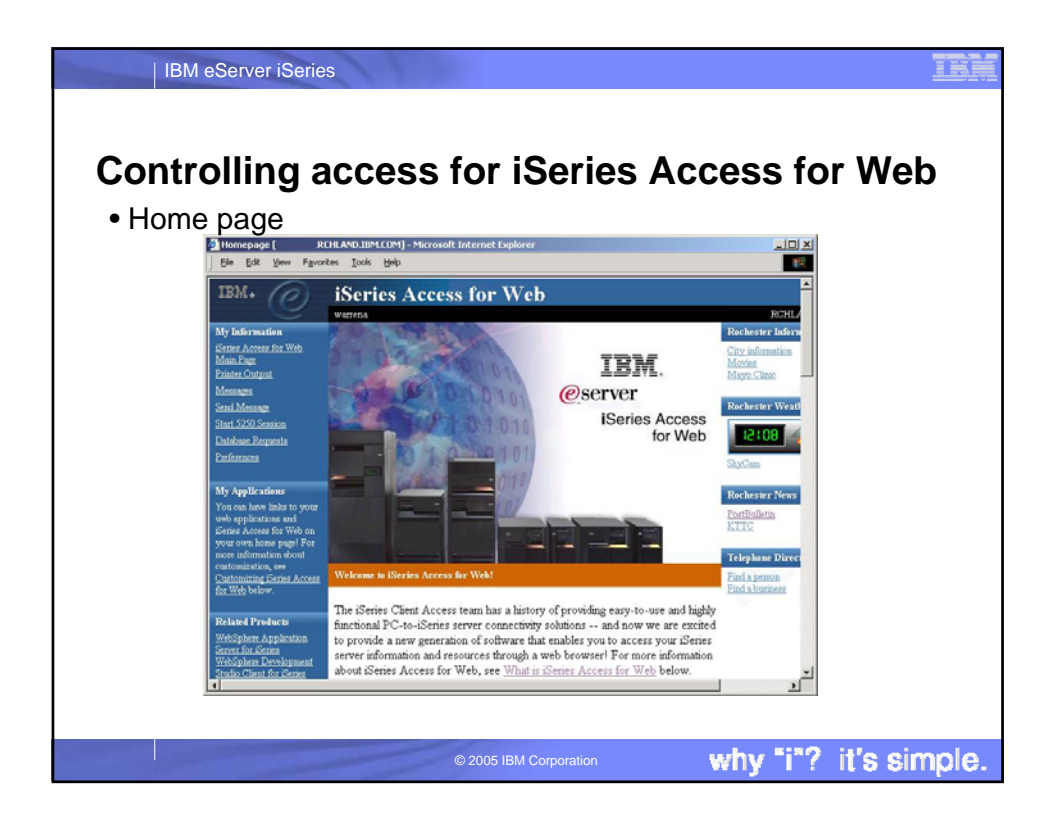

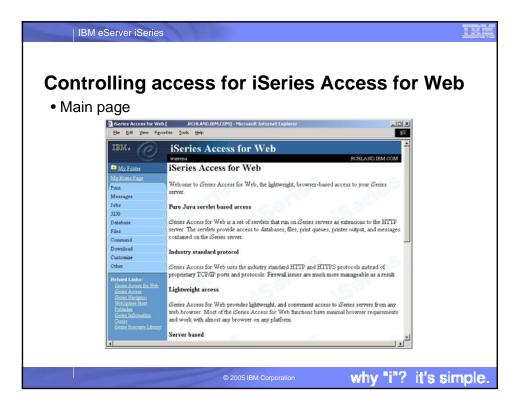

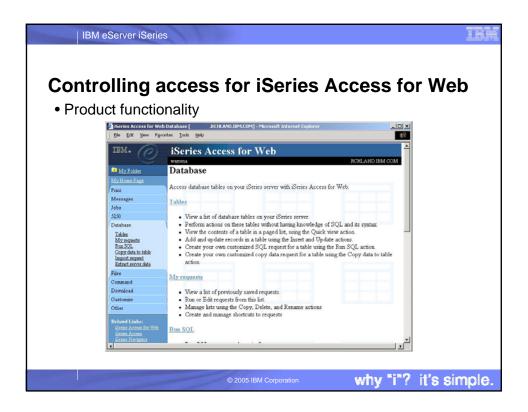

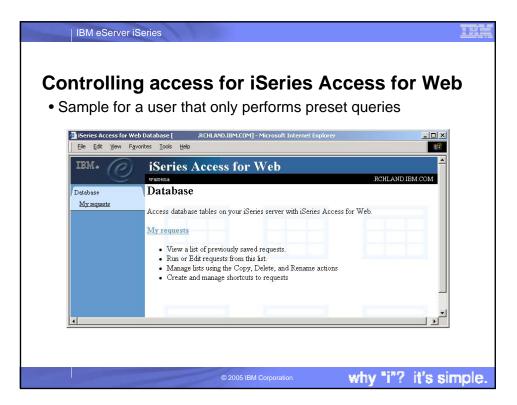

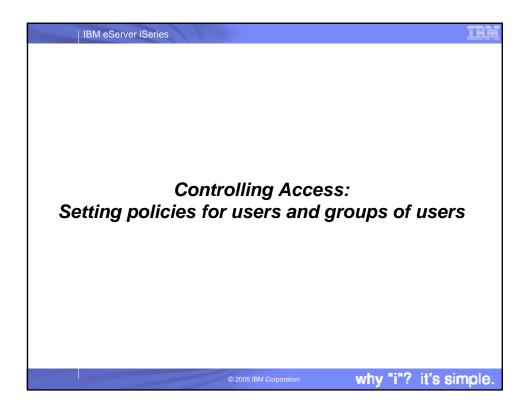

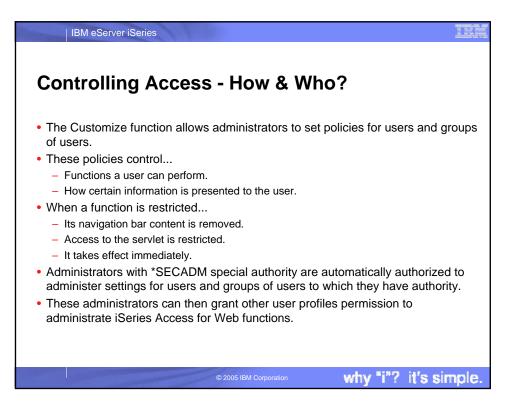

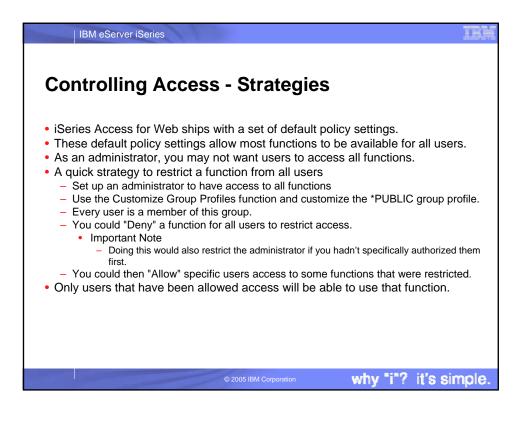

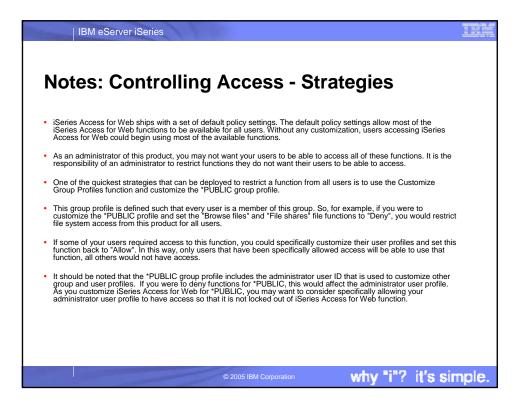

|               | IBM eServ    | ver iSeries                                                                                                    |
|---------------|--------------|----------------------------------------------------------------------------------------------------|
|               |              | ng Access - Setting policies                                                                                                    |
|               | Actio        | n Description                                                                                                    |
|               | Edit         | This action is always available. Use this option to create or modify policy settings<br>for the specified user or group profile.                                                                                                    |
|               | Сору         | This action is only available when the user or group profile currently has specific<br>policy settings. It allows you to copy all of the policy settings from this profile to one<br>or more other profiles.                                                                                                    |
|               | Reset        | This action is only available when the user or group profile currently has policy<br>settings. It allows you to remove all of the policy settings specific to this profile.                                                                                                    |
|               | ator actions | s on each policy setting Description                                                                                                    |
| Action        |              | Decorption                                                                                                    |
|               |              | This is the default action that is pre-selected. If the setting is not modified, no action is performed. If the setting is modified, it will be added to the user or group profile record in the iSeries Access for Web policies file.                                                                                                    |
| The se ensure |              | Select this action to add the current setting to the user or group profile record in the iSeries Access for Web policies f<br>The setting will be written to the user or group profile record, even if it was not modified. You would use this action to<br>ensure the user or group profile gets this setting. This is because a different policy setting may be used based on the<br>user profile being a member of one or more iSeries group profiles. |
|               |              | Select this action to remove the setting from the user or group profile record in the iSeries Access for Web policies fil<br>This option is only available if the user or group profile record currently contains a specific setting for this policy.                                                                                                    |
|               |              |                                                                                                    |
|               |              |                                                                                                    |

| The "Derived Fro    | er iSeries  g Access - Setting policies (continued)  m" column (displayed when editing policy and preference settings) indicates where the policy setting th is user profile was found.                                                                                                    | at |
|---------------------|----------------------------------------------------------------------------------------------------|----|
| Action              | Description                                                                                                    |    |
| Profile setting     | Indicates the setting is currently specific to the profile being customized. The setting had previously been applied to this profile.                                                                                                    |    |
| Group – (groupName) | Indicates the setting is not specific to the profile being customized, but is being derived from the specified iSeries group profile and the user is a member of this group.                                                                                                    |    |
| *PUBLIC setting     | Indicates the setting is not specific to the profile being customized. No setting was found in any iSeries group<br>profile memberships. The setting is being derived from the "PUBLIC group settings. This is a special group profile<br>available to iSeries Access for Web administrators. All user profiles are automatically members of this special<br>group profile. Administrators can modify this group profile to easily apply settings to all iSeries Access for Web<br>users. |    |
| Shipped default     | Indicates the setting is not specific to the profile being customized, no setting was found in any iSeries group<br>profile memberships, or the special *PUBLIC group profile. The setting is being derived from a shipped default<br>value.                                                                                                    |    |
| Parent policy       | Indicates the function is a sub-function of a higher level category, and its policy setting is being controlled by a top level policy setting. For example, Tables is a sub-function of Database. If Database is restricted, Tables will be restricted as well and would show its being controlled by a parent policy.                                                                                                    |    |
|                     | © 2005 IBM Corporation why "i"? it's simple                                                                                                    | e. |

| Ele Edit View Go Bookmarks Tools Help                                                                                                    |          |   |
|----------------------------------------------------------------------------------------------------|----------|---|
| IBM. (?) iSeries Access for Web                                                                                                    |          | - |
| Warned Weined Weined Weined Weined Profile: WARRENA                                                                                                    |          |   |
| Messages Policy Derived From () Action ()                                                                                                    | Setting  | _ |
| Jobs Database Shipped default Use current setting<br>Database                                                                                                    | Allow .  |   |
| Files Database Shipped default Use current setting                                                                                                    | Show 💌   |   |
| Download Tables Profile setting Use current setting                                                                                                    | · Deny · |   |
| Customers Maximum<br>Itable rows •PUBLIC group Use current setting                                                                                                    | 1000     |   |
| Policies<br>Sections Table filter Shipped default Use current setting                                                                                                    | PUSRUBL  |   |
| Other Table filter<br>Related Kinker is user Parent policy Use current setting                                                                                                    | Deny N   |   |
| Operat Access for Web         preference           Gener Access         Inset           Vener Access         Vener Access           Gener Access         Inset           Vener Access         Parent policy           Use current setting         Inset           Philabet         into table | Deny     |   |
| Contra Insert                                                                                                    |          |   |

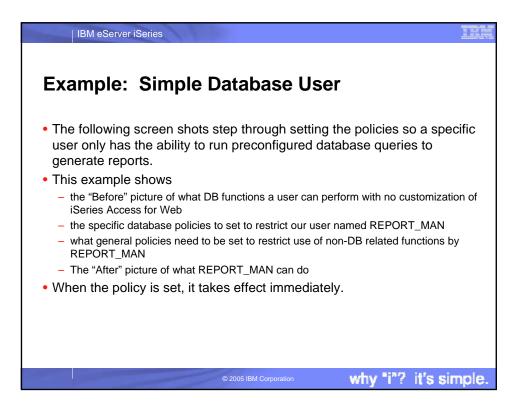

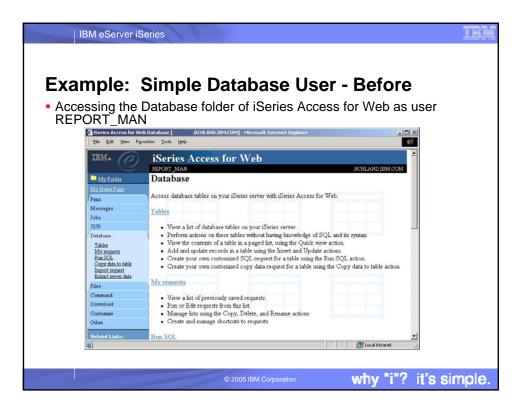

| ample: Si            | mple Database User - P                                                        | olicies          |
|----------------------|-------------------------------------------------------------------------------|------------------|
| •                    | ting point for customization of a specific                                    |                  |
|                      |                                                                               | • .              |
| nis is a new pro     | wser session, where we signed on as a                                         | n administrator. |
| 🛃 Policies [ .R(     | THLAND.IBM.COM] - Microsoft Internet Explorer                                 | _ <b>_</b> ×     |
| Ele Edit View Fg     | worites Iools Help                                                            | <b>H</b>         |
| IBM.                 | iSeries Access for Web                                                        |                  |
|                      |                                                                               | CHLAND IBM COM   |
| My Folder            | Policies                                                                      |                  |
| My Home Page         | 1 oneros                                                                      |                  |
| Print                | Specify the profile you want to customize.                                    |                  |
| Messages             |                                                                               |                  |
| Jobs                 | Profile: REPORT_MAN Browse                                                    |                  |
| 5250                 | Customize                                                                     |                  |
| Database<br>Files    | CUSIONIZE                                                                     |                  |
| Files                |                                                                               |                  |
| Download             | User profiles<br>Work with the user profiles you are authorized to customize. |                  |
| Customize            | work will all user promos you are analytized to customize.                    |                  |
| Preferences          | Group profiles                                                                |                  |
| Policies<br>Settings | Work with the group profiles you are authorized to customize.                 |                  |
| Other                | Import policy settings                                                        |                  |
| Related Links:       | Import settings into iSeries Access for Web policies.                         | _                |
| Related Links:       |                                                                               |                  |
|                      |                                                                               | E Local intranet |

|                          |                                   | tabase User - Categor                                    |
|--------------------------|-----------------------------------|----------------------------------------------------------|
| mine whi                 | -                                 | eed to be restricted/modified.                           |
|                          | RCHLAND.IBM.COM] - Microsoft Inte |                                                          |
|                          | =avorites Tools Help              |                                                          |
| TRM.                     | iSeries Access                    | s for Woh                                                |
| e                        | Wattena                           | RCHLAND IEM.COM                                          |
| My Folder                | Policies                          |                                                          |
| My Home Page             |                                   |                                                          |
| Print                    | Profile: REPORT_MAN               | (                                                        |
| Messages                 | Action Category                   | Description                                              |
| Jobs                     | Edit 5250                         | 5250 user interface custom settings.                     |
| 5250                     | Edit Command                      | Run batch command custom settings.                       |
| Database                 | Edit Customize                    | Preferences and policy administration custom settings.   |
| Files                    | Edit Database                     | Database tables, requests, and run SOL custom settings.  |
| Command                  | Edit Database                     | Create and edit database connection definitions          |
| Download                 | connections                       |                                                          |
| Customize<br>Preferences | Edit Download                     | Download packages custom settings.                       |
| Preferences<br>Policies  | Edit Files                        | Integrated file system and file share custom settings.   |
| Settings                 | Edit General                      | Page layout, language and character set custom settings. |
| Other                    | Edit Jobs                         | Work with jobs custom settings.                          |
| Related Links:           | <u>Edit</u> Mail                  | Send mail custom settings.                               |
|                          |                                   |                                                          |

| mple: Simple Database User – Oth<br>n off the other non-Database functions. Set top level to Der<br>beat for each category, other than Database |       |
|----------------------------------------------------------------------------------------------------|-------|
| eat for each category, other than Database                                                                                                    | ıy.   |
|                                                                                                    |       |
|                                                                                                    |       |
| Policies - 5250 [                                                                                                    |       |
| Eile Edit View Favorites Iools Help                                                                                                    | 1     |
| IBM. jSeries Access for Web                                                                                                    |       |
| ISETTES ACCess for web                                                                                                    |       |
| My Folder Policies - 5250                                                                                                    |       |
| My Home Page                                                                                                    |       |
| Print Profile: REPORT_MAN                                                                                                    |       |
| Messages Policy Derived From Action Set                                                                                                    | tting |
| Jobs 5250 access Shipped default Use current setting V Allow V                                                                                  | ung   |
| 5250                                                                                                    |       |
| Le Deny                                                                                                    |       |
| Command Configured Shipped default Use current setting  Allow  Allow                                                                            |       |
| Download sessions                                                                                                    |       |
| Customize Prompt when                                                                                                    |       |
| Preferences starting non-Shinned default Use current setting                                                                                    |       |
| Settings configured                                                                                                    |       |
| Other                                                                                                    |       |
| Related Links: Shipped default Use current setting VNo maximum                                                                                  | -1    |
|                                                                                                    |       |

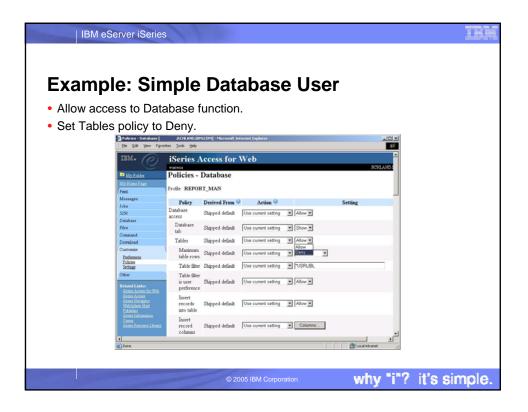

|                  | C:                            |                      | abaaa               | lleen     |                |       |
|------------------|-------------------------------|----------------------|---------------------|-----------|----------------|-------|
| cample:          | Simple                        | e Dai                | apase               | User      |                |       |
| Only allow the u | ser the ab                    | ility to ru          | un a saved l        | DB reques |                | iest) |
| Policies - Data  | Asse [                        | M.COM] - Microsoft I | nternet Explorer    |           |                |       |
| ) 01 01 01       | Requests                      | Shipped default      | Use current setting | Allow -   | *              |       |
|                  | Run<br>request                | Shipped default      | Use current setting | Allow -   |                |       |
|                  | Copy<br>request               | Profile setting      | Use current setting | Deny 💌    |                |       |
|                  | Delete<br>request             | Profile setting      | Use current setting | Deny 💌    |                |       |
|                  | Rename<br>request             | Profile setting      | Use current setting | Deny 💌    |                |       |
|                  | Edit<br>request               | Profile setting      | Use current setting | Deny 💌    |                |       |
|                  | Save<br>request               | Profile setting      | Use current setting | Deny 💌    |                |       |
|                  | List<br>request<br>shortcuts  | Profile setting      | Use current setting | Deny 💌    | _              |       |
|                  | Create<br>request<br>shortcut | Profile setting      | Use current setting | Deny 💌    |                |       |
|                  | Copy<br>request<br>shortcut   | Profile setting      | Use current setting | Deny 💌    |                |       |
|                  | Delete<br>request             | Profile setting      | Use current setting | Deny 💌    | -              |       |
| Done             |                               |                      |                     |           | Local intranet |       |

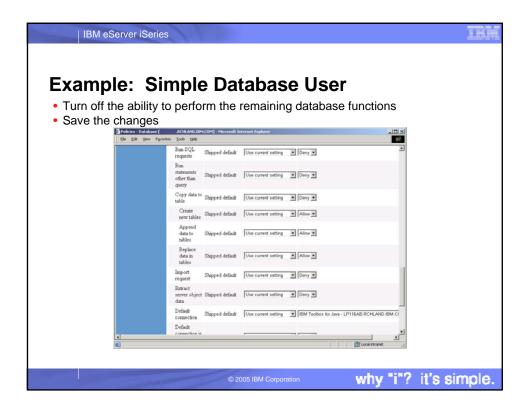

| ample: S                | Simplo                             | Database                                      |                          | <b>r</b> _ | 6             | mnl         | otic     |
|-------------------------|------------------------------------|-----------------------------------------------|--------------------------|------------|---------------|-------------|----------|
| ampie. S                | mple                               | Dalabase                                      | ; 036                    | - 15       | 60            | mpr         | enc      |
| e user can now          | only run th                        | e DB queries th                               | nev have                 | e bee      | en give       | en.         |          |
| 🗿 My Requests [         | -                                  | 1icrosoft Internet Explorer                   | 5                        |            | 0             |             | ×        |
| Eile Edit View Fax      | rorites <u>T</u> ools <u>H</u> elp |                                               |                          |            |               |             | <b>1</b> |
| IBM.                    |                                    | cess for Web                                  |                          |            |               |             | -        |
| My Folder               | REPORT_MAN<br>My Request           | S                                             |                          |            | RCHLAN        | ND.IBM.COM  |          |
| My Home Page            |                                    |                                               |                          |            |               |             |          |
| Database<br>My requests |                                    |                                               |                          |            |               |             |          |
|                         | Request                            | Description                                   | Action 🞯                 | Shortcut   | Created<br>By | Access      |          |
|                         | Accounts<br>receivable             | Who owes us money                             | <u>Run</u> <u>Rename</u> | Yes        | warrena       | report_man  |          |
|                         | Find Employee<br>Record            |                                               | Run                      | Yes        | cminer        | *PUBLIC     |          |
|                         | 📴 Low inventory                    | Items that are below their<br>order threshold | <u>Run Rename</u>        | Yes        | warrena       | report_man  |          |
|                         | Weekly<br>production               | Production numbers for the week               | Run Rename               | Yes        | warrena       | report_man  |          |
|                         | 4≪  4 [[1]  ≽  ≽                   | N <b>Q</b>                                    |                          |            |               |             |          |
| Done                    |                                    |                                               |                          |            | - ME          | al intranet | <u> </u> |

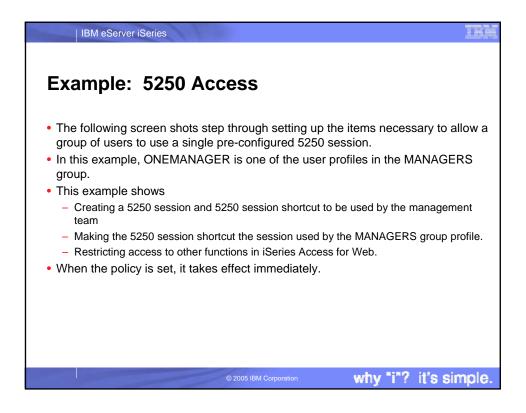

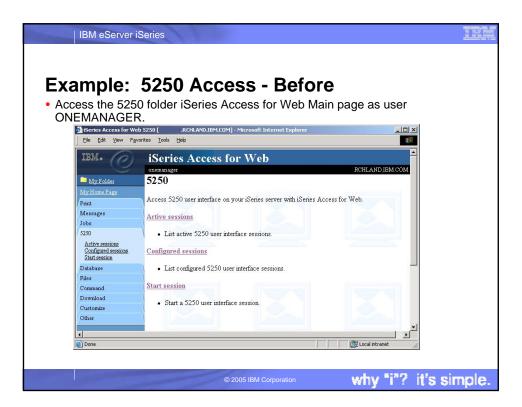

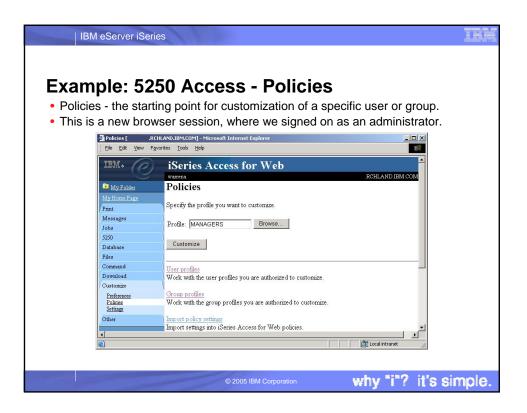

| <u>nnin' h'</u>     | 250                    | ٨٠٠٠٩                 | s - Categories                                           |   |
|---------------------|------------------------|-----------------------|----------------------------------------------------------|---|
| ipie. 3/            | 2307                   | ALLES                 | s - Calegones                                            |   |
| rmine whic          | h cate                 | gories ne             | ed to be restricted/modified.                            |   |
| Policies [ .R       | CHLAND.IBM.CO          | DM] - Microsoft Inter | met Explorer                                             |   |
| Ele Edit View F     | avorites <u>T</u> ools | Help                  |                                                          | - |
| IEM.                | iSon                   | ies Access            | for Web                                                  |   |
|                     | warrena                | les Access            | RCHLAND IBM.CO                                           |   |
| My Folder           | Polici                 | es                    | ACHEARD IDIN CO                                          |   |
| My Home Page        | I one.                 | 10.5                  |                                                          |   |
| Print               | Profile: I             | MANAGERS              |                                                          |   |
| Messages            | Action                 | Category              | Description                                              |   |
| Jobs                |                        | 5250                  | 5250 user interface custom settings.                     |   |
| 5250                |                        | Command               | Run batch command custom settings.                       |   |
| Database            |                        | Customize             | Preferences and policy administration custom settings.   |   |
| Files               |                        | Database              | Database tables, requests, and run SQL custom settings.  |   |
| Command<br>Download | Edit                   | Database              | Create and edit database connection definitions.         |   |
| Customize           |                        | connections           |                                                          |   |
| Preferences         |                        | Download              | Download packages custom settings.                       |   |
| Policies            |                        | Files                 | Integrated file system and file share custom settings.   |   |
| Settings            |                        | General               | Page layout, language and character set custom settings. |   |
| Other               |                        | Jobs                  | Work with jobs custom settings.                          |   |
| Related Links:      | Edit                   | Mail                  | Send mail custom settings.                               | - |
| 4                   |                        |                       | Core Local intranet                                      | • |

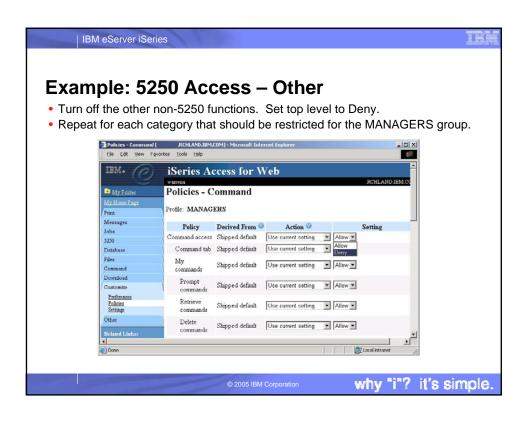

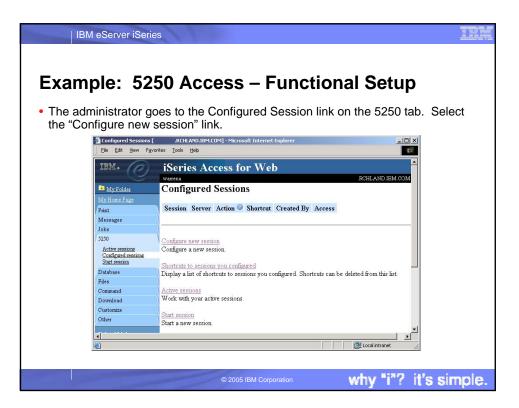

| IBM eServer iSeri                                                                            | es                                                                                                    | IM  |
|----------------------------------------------------------------------------------------------|----------------------------------------------------------------------------------------------------|-----|
| -                                                                                            | 250 Access – Functional Setup                                                                                                    | 6.  |
| Settings include the     Configure New Session     Elle Edit View Fax.                       |                                                                                                    | s.  |
| IBM.                                                                                         | iSeries Access for Web Warneds Configure New Session                                                                                                    |     |
| Nor Hume Page<br>Print<br>Messages<br>Jobs<br>5230<br>Active sessions<br>Configured sessions | General       Session:       ManagerSession       * required       Default view:       Web       Initial macro:       Imager       Enable advanced JavaScript functions |     |
| Start semina<br>Database<br>Elés<br>Command<br>Download<br>Oustomize<br>Other                | Server<br>Server: GerverNameGoesHere<br>Port 23<br>Code page 37 V                                                                                                    |     |
| 4]<br>(1)                                                                                    | Waskestation TD @                                                                                                    |     |
|                                                                                              | © 2005 IBM Corporation why "i"? it's simpl                                                                                                    | le. |

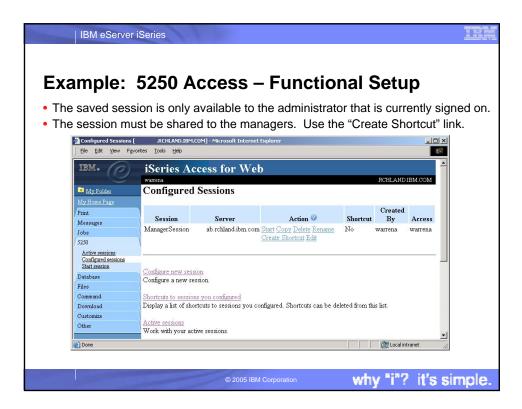

| IBM eServ                                  | er iSeries                                                                                                    |
|--------------------------------------------|----------------------------------------------------------------------------------------------------|
| Example:                                   | 5250 Access – Functional Setup                                                                                                    |
| Session can b     Create Sho               | with MANAGERS group, *PUBLIC, or individual profiles.         with MANAGERS group, *PUBLIC, or individual profiles.         with [                                                    |
| IBN*                                       | iSeries Access for Web                                                                                                    |
| 🔽 My Fold                                  |                                                                                                    |
| My Home Pa                                 |                                                                                                    |
| Print                                      | Create shortcut to "ManagerSession"                                                                                                    |
| Messages                                   | Shortcut name: Managers5250                                                                                                    |
| Jobs                                       |                                                                                                    |
| 5250                                       |                                                                                                    |
| Active sess<br>Configured<br>Start session | essions Create Shortcut                                                                                                    |
| Database                                   |                                                                                                    |
| Files                                      | Access Details                                                                                                    |
| Command                                    |                                                                                                    |
| Download                                   | <ul> <li>The access value identifies who is able to access the shortcut.</li> <li>The access value can be an existing user profile name on the iSeries server, an existing</li> </ul> |
| Customize<br>Other                         | group profile name, or *PUBLIC.                                                                                                    |
| - Otaler                                   | To specify multiple profiles, separate entries with commas.                                                                                                    |
| Cone Cone                                  |                                                                                                    |
|                                            | )                                                                                                    |
|                                            |                                                                                                    |
|                                            | © 2005 IBM Corporation why "i"? it's simple.                                                                                                    |

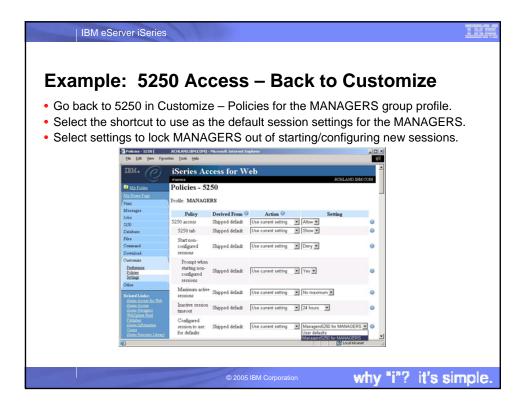

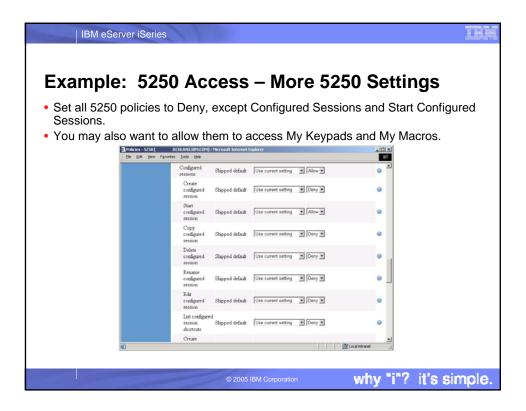

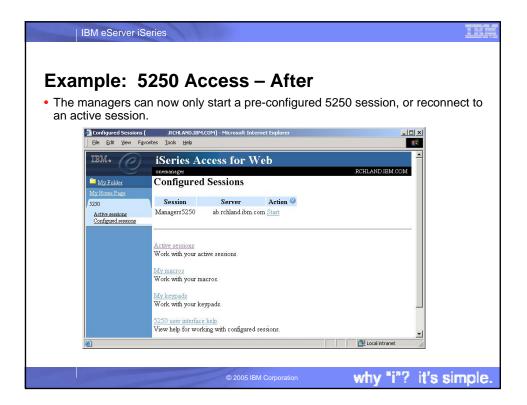

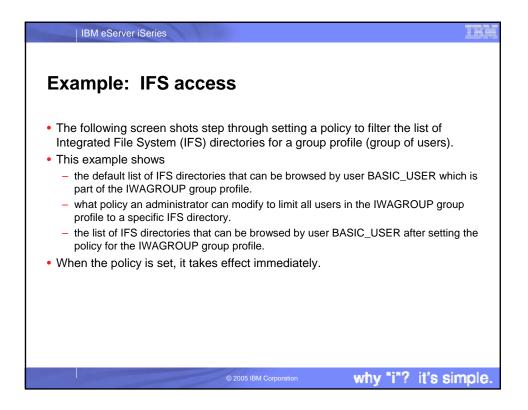

| Fxample                          | : IFS access (continued)                                                                                                    |
|----------------------------------|----------------------------------------------------------------------------------------------------|
|                                  |                                                                                                    |
|                                  |                                                                                                    |
| <ul> <li>Access the i</li> </ul> | Series Access for Web Main page as user BASIC_USER.                                                                              |
| iSeries Access                   | for Web Microsoft Internet Explorer                                                                                              |
| Ele Edit Yew                     | Fgvorites Iools Heb                                                                                                    |
| dja Back 🔹 🔿                     | - 🗿 🗗 🖓 Search 💼 Favorites 🗇 Meda 🧭 🔁 - 🌆 🖬 - 🔟                                                                                  |
| Address http:/                   | l/server_name>/webaccess/iHMMain                                                                                                 |
| IBM.                             | iSeries Access for Web                                                                                                    |
| My Folder                        | iSeries Access for Web                                                                                                    |
| My Home Page                     |                                                                                                    |
| Print                            | Welcome to iSeries Access for Web, the lightweight, browser-based access to your iSeries server.                                 |
| Messages                         | Pure Java servlet based access                                                                                                   |
| Jobs<br>5250                     | iSeries Access for Web is a set of servlets that run on iSeries servers as entensions to the HTTP server. The servlets           |
| Database                         | isenes Access for web is a set of serviets that run on isenes servers as extensions to the H11P server. The serviets             |
| Fåes                             |                                                                                                    |
| Command                          | Industry standard protocol                                                                                                    |
| Download                         | iSeries Access for Web uses the industry standard HTTP and HTTPS protocols instead of proprietary TCP/IP ports and               |
| Other                            | protocols. Firewall issues are much more manageable as a result.                                                                 |
| Related Links:                   | Lightweight access                                                                                                    |
| Series Access fo                 | is with a series Access for Web provides lightweight, and convenient access to iSeries servers from any web browser. Most of the |
| Series Access<br>Series Norigato | Series Access for Web functions have minimal browser requirements and work with almost any browser on any platform               |
| WebSphere Hos<br>Publisher       | Server based                                                                                                    |
| Done                             | Nerver baced                                                                                                    |
|                                  |                                                                                                    |

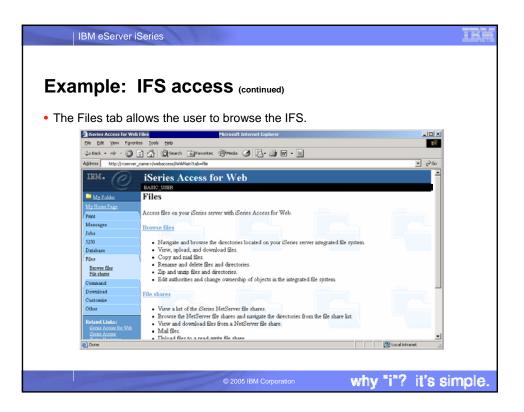

| IBM                          | eServer iSe                                      | ies                                                                                                 |               |           |                                   |                                     |              |
|------------------------------|--------------------------------------------------|----------------------------------------------------------------------------------------------------|---------------|-----------|-----------------------------------|-------------------------------------|--------------|
|                              |                                                  |                                                                                                    |               |           |                                   |                                     |              |
| Exam                         | ple: IF                                          | S access (co                                                                                        | ntinued)      |           |                                   |                                     |              |
| <ul> <li>Clicking</li> </ul> | Browse fil                                       | es displays director                                                                                | ries ar       | nd file   | es on th                          | e left, action                      | is on the    |
| right.<br>• The def:         | ault nath s                                      | tarts at the root of tl                                                                             | ne file       | evet      | em                                |                                     |              |
| - The dela                   | Ele Edit Yew Fgvori                              | Microsoft Internet Explorer                                                                         |               | 3931      | enn.                              |                                     |              |
|                              | 4= Back + - 🛞                                    | 2 값 영Search 교Favorites 영Meda 생                                                                      | R- 🥔 🖬        | •         |                                   |                                     | >60          |
|                              | IBM• @                                           | iSeries Access for Web                                                                              |               |           |                                   |                                     | 6            |
|                              | My Folder<br>My Home Page                        | Directory Contents /                                                                                |               |           |                                   |                                     |              |
|                              | Print<br>Messages<br>Jobs                        | Copy files to the current directory.<br>Create Directory                                            |               |           |                                   |                                     |              |
|                              | 5250<br>Database<br>Files                        | Create a sub-directory in the current directory.<br>Found 79 directories. Found 7 files with a tota |               |           |                                   |                                     |              |
|                              | Browne files<br>File shares                      | Pound /9 directories. Pound / mes with a tota                                                       | size of 5,185 | oyses.    |                                   |                                     |              |
|                              | Command<br>Download<br>Customize                 | Name-                                                                                               | (bytes)       |           | Modified<br>8/29/03 3:24:48<br>PM | Action @<br>Rename Delete Work with |              |
|                              | Other<br>Related Links:<br>Series Access for Web | \$RLDSHIP                                                                                           |               | ,         | 5/10/02 4:28:34<br>PM             | Rename Delete Work with             |              |
|                              | Series Access                                    | SELDTEST                                                                                            |               | Directory | 5/10/02 4:28:30<br>PM             | Rename Delete Work with             | <b></b>      |
|                              |                                                  |                                                                                                    |               |           |                                   |                                     |              |
|                              |                                                  | © 2005 IE                                                                                           | 3M Corpora    | tion      |                                   | why "i"?                            | it's simple. |

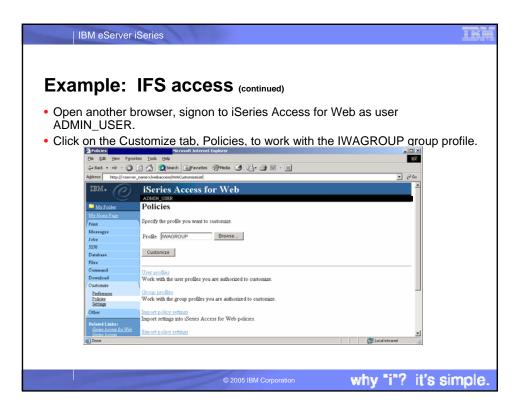

| ap.o.                                    | 1 <b>F</b> 5 a               | ccess                 | (continued)                 |                 |         |
|------------------------------------------|------------------------------|-----------------------|-----------------------------|-----------------|---------|
| •<br>ak tha Edit                         | action for t                 |                       | POUD profile ali            | ok tha Filoa ac | togony  |
|                                          |                              |                       | ROUP profile, cli           | CK THE FILES CA | 0.      |
| Policies - Files<br>Ele Edit View Figure | orites Iools Help            | Microsoft Internet E  | Aptorer .                   |                 |         |
| dja Back + ⇒ + 🙆                         |                              | IFavorkes @Med        | • 3 🖪 - 🥥 🖬 - 🗉             |                 |         |
|                                          | er_name>/webaccess/WACust    |                       |                             |                 | ₩ 22 60 |
|                                          |                              |                       |                             |                 |         |
| IBM. (C)                                 | iSeries Ac                   | cess for W            | /eb                         |                 |         |
|                                          | ADMIN_USER<br>Policies - Fil |                       |                             |                 |         |
| My Folder                                | Policies - Fi                | les                   |                             |                 |         |
| My Home Page                             | Profile: IWAGROU             | ЛР                    |                             |                 |         |
| Messages                                 |                              |                       |                             |                 |         |
| Jobs                                     | Policy                       | Derived From          |                             | Setting         |         |
| 5250                                     | Files access                 | Shipped default       | Use current setting   Allow |                 | 0       |
| Database                                 | Files tab                    | Shipped default       | Use current setting V Show  |                 | 0       |
| Files                                    | Display                      |                       |                             |                 |         |
| Command                                  | directory                    | Shipped default       | Use current setting Vo V    |                 | 0       |
| Download                                 | contents in new<br>window    | and the second second |                             |                 |         |
| Customize                                |                              |                       |                             |                 |         |
| Preferences<br>Policies                  | Enable sort links            | Shipped default       | Use current setting Yes *   |                 | 0       |
| Settings                                 | for directory<br>contents    | Stapped detault       | Use current setting         |                 | ×       |
| Other                                    |                              |                       |                             |                 |         |
| Related Links:                           | Display<br>directory         |                       |                             |                 |         |
|                                          | current of                   | Shipped default       | Use current setting 💌 Yes 💌 |                 | <u></u> |
| Series Access for Web                    | A A DETAILED                 |                       |                             |                 |         |

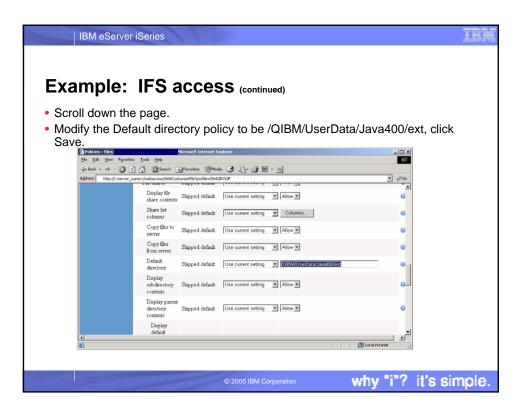

| IE      | BM eServer                             | iSeries                                           |                        |                           |                              |                 | 11     |
|---------|----------------------------------------|---------------------------------------------------|------------------------|---------------------------|------------------------------|-----------------|--------|
|         |                                        |                                                   |                        |                           |                              |                 |        |
| Exar    | nple:                                  | IFS ac                                            | cess                   | (continued)               |                              |                 |        |
| • Brows | se files is                            | now limite                                        | d to the               | specific dir              | ectory for all us            | ers that are pa | art    |
|         |                                        | OUP group                                         |                        |                           |                              | ore that are pe |        |
|         |                                        |                                                   | -                      |                           | _                            |                 |        |
|         |                                        | he output f                                       | or the B/              |                           |                              |                 |        |
|         | Browse Files /QIBM/Use                 |                                                   |                        | Microsoft Internet Exp    | orer                         |                 |        |
|         | e Edit Yew Favorite                    |                                                   |                        |                           |                              | <b>1</b>        |        |
|         |                                        | 🖞 🚰 🎯 Search 🖬 Fe                                 |                        |                           |                              |                 |        |
| Ad      | dress http://cserver_n                 | ame>/webaccess.lWAFileList?file                   | ePath=%2fQIBM%2fUse    | Data%2f3ava400%2fext      |                              | 💌 (PG0          |        |
|         | вм. 🥝                                  | iSeries Acces                                     | ss for Web             |                           |                              | Î.              |        |
|         | My.Folder                              | Directory Con                                     | tents /OIBM            | 1/UserData/Jav            | /a400/ext                    |                 |        |
|         | ty Home Page                           |                                                   |                        |                           |                              |                 |        |
| P       | rint                                   | Copy Files to Server<br>Copy files to the current | 6                      |                           |                              |                 |        |
| N       | lessages                               | Copy mes to the current                           | directory.             |                           |                              |                 |        |
|         | sba                                    | Create Directory                                  |                        |                           |                              |                 |        |
|         | 250                                    | Create a subdirectory in                          | the current directory  | 7.                        |                              |                 |        |
|         | atabase                                |                                                   |                        |                           |                              |                 |        |
|         | des<br>Bauma Ghe                       | Pound 0 directories. Fo                           | und 9 lifes with a tol | al size of 729,134 bytes. |                              |                 |        |
|         | Boowse files<br>File shares            | N                                                 | Size (bytes) Typ       | e Modified                | Action 🖗                     |                 |        |
| c       | baamand                                | Name                                              | and the second second  |                           |                              |                 |        |
| D       | ownload                                | db2_classes.jar                                   |                        |                           | Copy Rename Delete Work with |                 |        |
|         | ustomize                               | db2routines classes jar                           |                        |                           | Copy Rename Delete Work with |                 |        |
| 0       | ther                                   | ibmjcefw jar                                      | 68614 File             | 2/18/02 2:39:53 PM        | Copy Rename Delete Work with |                 |        |
|         |                                        | ibmiceprovider jar                                | 658039 File            | 1/29/03 10:55:25 AM       | Copy Rename Delete Work with |                 |        |
|         | Genies Access for Web<br>Series Access | ibmpkcs.jar                                       | 88 File                | 10/1/03 11:01:36 PM       | Copy Rename Delete Work with | -1              |        |
|         | Rasian Marsim tax                      |                                                   |                        |                           |                              | Local intranet  |        |
|         |                                        |                                                   |                        |                           |                              | A A             |        |
|         |                                        |                                                   |                        |                           |                              |                 |        |
|         |                                        |                                                   |                        |                           |                              |                 |        |
|         |                                        |                                                   |                        |                           |                              |                 | simple |

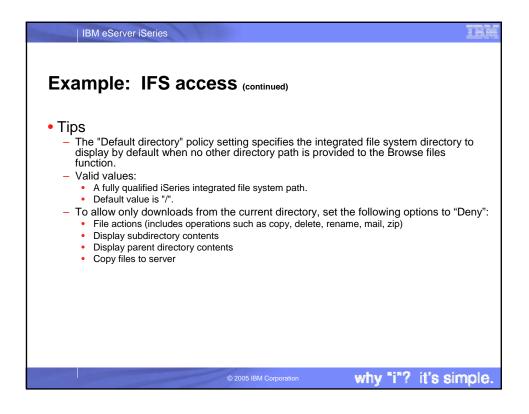

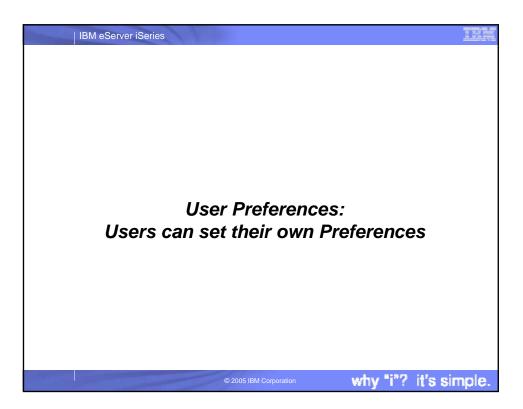

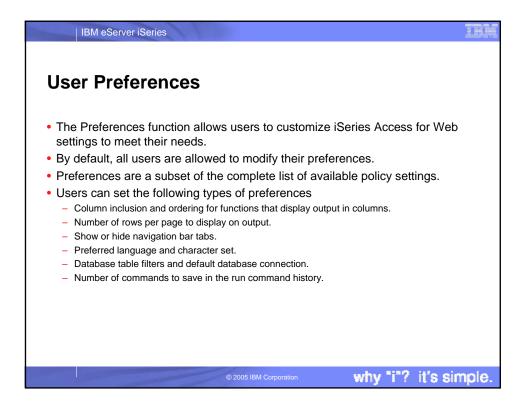

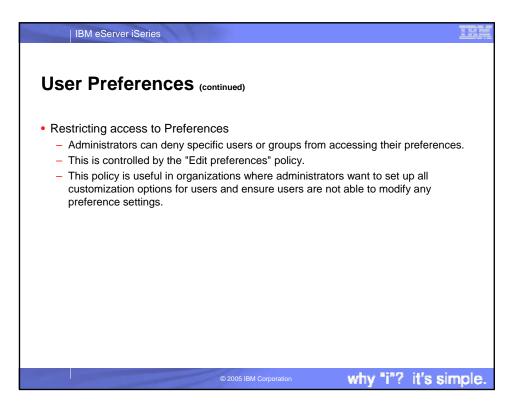

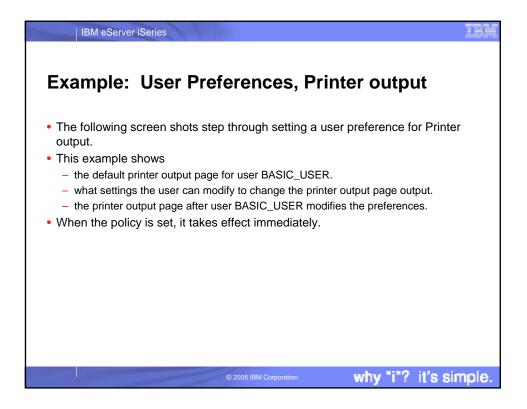

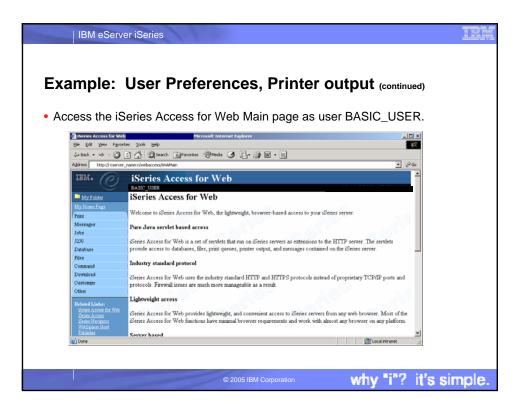

| IBM eServer i                                |                                                                                  | -               |
|----------------------------------------------|----------------------------------------------------------------------------------|-----------------|
| xample: l                                    | ser Preferences, Printer ou                                                      | itout (continue |
|                                              |                                                                                  |                 |
|                                              |                                                                                  | ation           |
| I he printer outp                            | t display defaults with many columns of inform                                   | hation.         |
| B Data and the second                        | Mission di Tel Innes I Paul Innes                                                |                 |
| Die Edt Verr Fgro                            | Microsoft Internet Explorer s Tools Help                                         |                 |
| 4= Back = => - 🙆                             | 🖓 @Seach @Favorites @Media 🧭 🗗 - 🌆 🖬 - 🔳                                         |                 |
|                                              | ame >/webaccess/WASpool                                                          | <b>▼</b> ∂‰     |
| IBM.                                         | iSeries Access for Web                                                           | *               |
| e                                            | BASIC USER                                                                       |                 |
| My Folder                                    | Printer Output for BASIC USER                                                    |                 |
| My Home Page                                 |                                                                                  |                 |
| Print                                        | 14 41 4 [1] b 1b 10 🙉                                                            |                 |
| Printer output<br>PDF printer output         | Creation Pages                                                                   | Job             |
| Printers<br>PDF printers                     |                                                                                  | ame Number I    |
| Internet printers<br>Internet printer shares | QPJOBLOG QZDASOINTT 2/26/04 1 1 Ready Work with BASIC_USER QPRT<br>11:28 AM View | JOB 835930      |
| Printer shares<br>Output queues              | View as                                                                          |                 |
| Messages                                     | View PDF                                                                         |                 |
| Jobs                                         | QPJOBLOG QZDASOINTT 2/26/04 2 1 Ready Work with BASIC_USER QPRT<br>11:43 AM View | JOB 835930      |
| 5250                                         | View as                                                                          |                 |
| Database                                     | View PDF                                                                         |                 |
| Files                                        | QPJOBLOG QZDASOINIT 2/26/04 2 1 Ready Work with BASIC_USER QPRT                  | JOB 835930      |
| Command                                      | 11:45 AM View                                                                    |                 |
| Download                                     | View as<br>View PDF                                                              | -1              |
| 4                                            |                                                                                  | 2               |
| Cone 200                                     |                                                                                  | cal intranet // |
|                                              |                                                                                  |                 |
|                                              |                                                                                  |                 |
|                                              |                                                                                  |                 |

| •                                             |                        | Preferences, Printer                                                       | r output <sub>(conti</sub> |
|-----------------------------------------------|------------------------|----------------------------------------------------------------------------|----------------------------|
| •                                             |                        |                                                                            | r output (conti            |
| •                                             |                        |                                                                            | r output (conti            |
| •                                             |                        |                                                                            |                            |
| ick on the Cu                                 | istomize ta            | ab to work with Preferences.                                               |                            |
|                                               |                        |                                                                            |                            |
|                                               |                        |                                                                            |                            |
| Preferences                                   | ч                      | crosoft Internet Explorer                                                  |                            |
|                                               | tes Iools Help         |                                                                            | 10 M 10 M                  |
| $\Rightarrow$ Back $* \Rightarrow - \bigcirc$ | a a Storth             | Favorites 🗇 Meda 🎯 🛃 - 🎒 🖬 - 🗐                                             |                            |
| Address http://cserver                        | _name>/webaccess/WACus | comize                                                                     | - Poo                      |
| IBM.                                          | Contes As              | cess for Web                                                               |                            |
|                                               | BASIC USER             | cess for web                                                               |                            |
| My Folder                                     | Preferences            |                                                                            |                            |
| My Home Page                                  | r references           |                                                                            |                            |
| Print                                         | Action Category        | Description                                                                |                            |
| Messages                                      | Edit 5250              | 5250 user interface custom settings.                                       |                            |
| Jobs                                          | Edit Command           | Run batch command custom settings.                                         |                            |
| 5250                                          | Edit Customize         | Preferences and policy administration custom settings.                     |                            |
| Database                                      | Edit Database          | Database tables, requests, and run SQL custom settings.                    |                            |
| Files                                         | Edit Download          | Download packages custom settings.                                         |                            |
| Command                                       | Edit Files             | Integrated file system and file share custom settings.                     |                            |
| Download                                      | Edit General           | Page layout, language and character set custom settings.                   |                            |
| Customize                                     | Edit Jobs              | Work with jobs custom settings.                                            | _                          |
| Preferences                                   | Edit Mail              | Send mail custom settings.                                                 |                            |
| Other                                         | Edit Messages          | Display messages, send messages, and message queue custom settings.        |                            |
| Related Links:                                | Edit My Folder         | My Folder custom settings.                                                 |                            |
| Series Access for Web                         | Edit Print             | Printer output, printers, printer shares and output queue custom settings. |                            |
| Series Access<br>Series Novimtor              | Edit Sametime          | Lotus Sametime custom settings.                                            |                            |
| WebSphere Host                                | Edit Other             | Change password and other miscellaneous custom settings.                   | <u>×</u>                   |
| <b>(4)</b>                                    |                        |                                                                            | Local intranet //          |
|                                               |                        |                                                                            |                            |
|                                               |                        |                                                                            |                            |
|                                               |                        | © 2005 IBM Corporation                                                     | vhy "i"? it's si           |

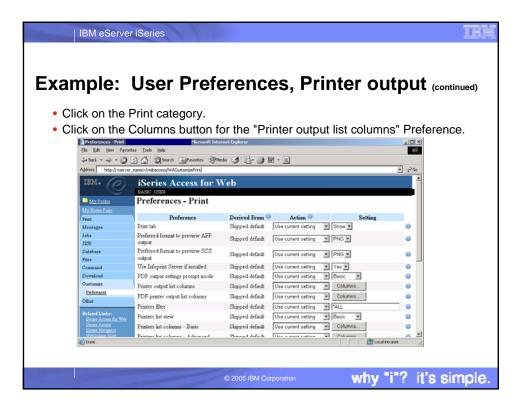

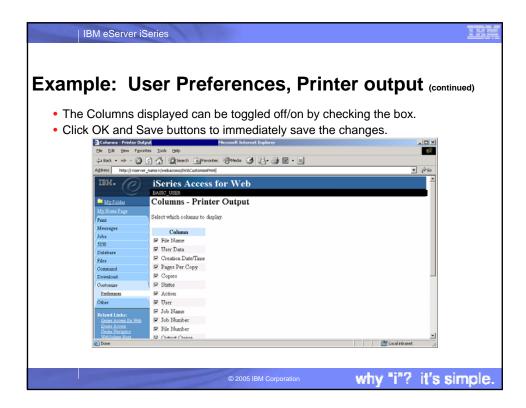

| IBM eServer                                                                                                    | iSeries                                                                                                    |                       |
|----------------------------------------------------------------------------------------------------|----------------------------------------------------------------------------------------------------|-----------------------|
| Example: L                                                                                                    | ser Preferences, Printe                                                                                                    | er output (continued) |
| <ul> <li>The printer out</li> </ul>                                                                                                    | out display now only has a few columns                                                                                                    | 3.                    |
| 💽 Printer Output<br>Ele Edt Yew Fgro<br>du Rack • mb + 🖄                                                                                                   | Harcost Internet Superer<br>25 Tool: Beb<br>21 A. @Search @gravotes: @Media @ P @ @                                                                                                    |                       |
|                                                                                                    | James/webaccess/WASpool                                                                                                    | ▼ (r <sup>2</sup> 60  |
| IBM+                                                                                                    | iSeries Access for Web                                                                                                    | -                     |
| Presite conjust<br>PCP printer conjust<br>Evaluar<br>ECP printers<br>Listence quantum<br>Internet quantum<br>Evalues Annes<br>Conjust quantum<br>Mersanges | File Name         Pages Per Copy         Status         Action @           QPJOBLOG         1         Ready         Work with Yraw Yraw at Yraw PDF           QPJOBLOG         2         Ready         Mork with Yraw Yraw at Yraw PDF           QPJOBLOG         2         Ready         Mork with Yraw Yraw at Yraw PDF           QPJOBLOG         2         Ready         Mork with Yraw Yraw at Yraw PDF           QPJOBLOG         2         Ready         Work with Yraw Yraw at Yraw PDF | _                     |
| Jobs<br>3230<br>Database<br>Files<br>Command                                                                                                    | QPJOBLOG         2 Ready         Work with View View at View PDF           QPJOBLOG         2 Ready         Work with View View at View PDF           QPJOBLOG         2 Ready         Work with View View at View PDF           If 4 4 ≤ [1]         IF IF IF         If                                                                                                    |                       |
| Download<br>Customize                                                                                                    |                                                                                                    | Local intranet        |
|                                                                                                    | © 2005 IBM Corporation                                                                                                    | why "i"? it's simple. |

| IBM eServer iSeries                                                                                                    |                                                                                 |                                                                     | IBR       |
|----------------------------------------------------------------------------------------------------|---------------------------------------------------------------------------------|---------------------------------------------------------------------|-----------|
| Example: User Prefe                                                                                                    | erences, Pr                                                                     | inter output ๙                                                      | ontinued) |
| <ul> <li>Tips</li> <li>This example walks through the administrator can: <ul> <li>Restrict the user's access to the the example of the example of the exampl</li></ul></li></ul> | the Preferences interface<br>y setting policies for the<br>t the user has acces | ce.<br>e user, or a group of users.<br>s to is only a subset of all |           |
|                                                                                                    | © 2005 IBM Corporation                                                          | why "i"? it's                                                       | s simple. |

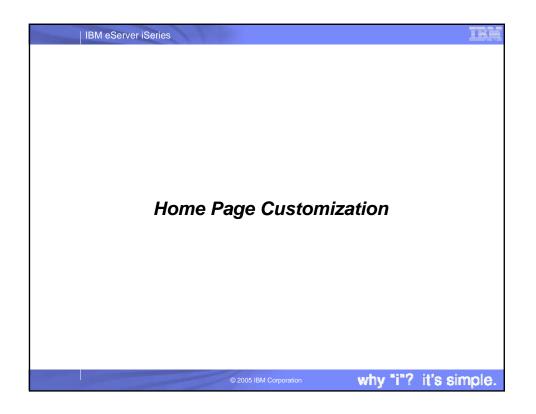

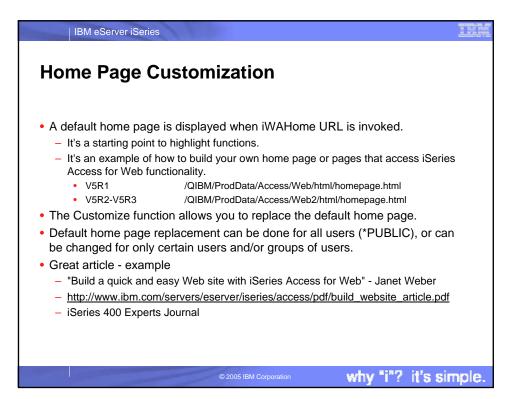

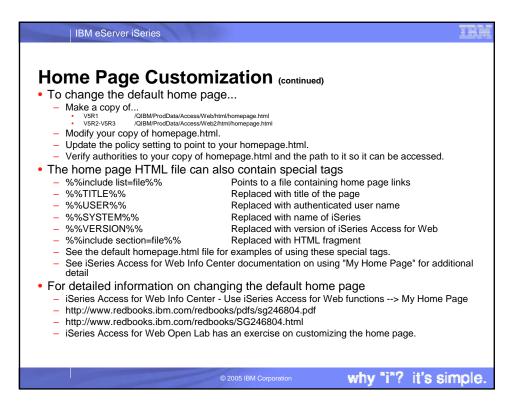

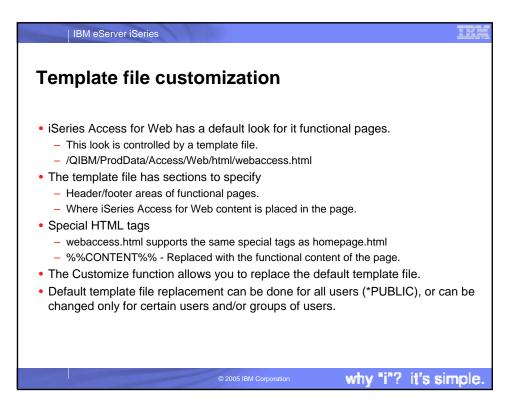

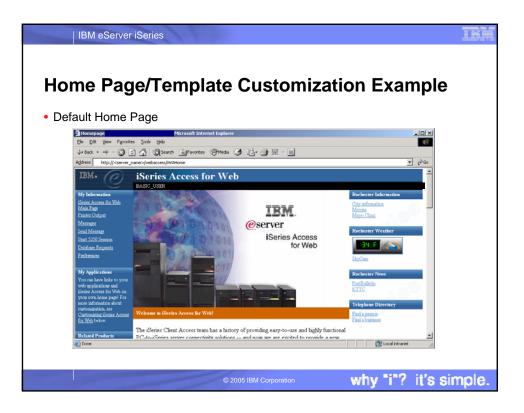

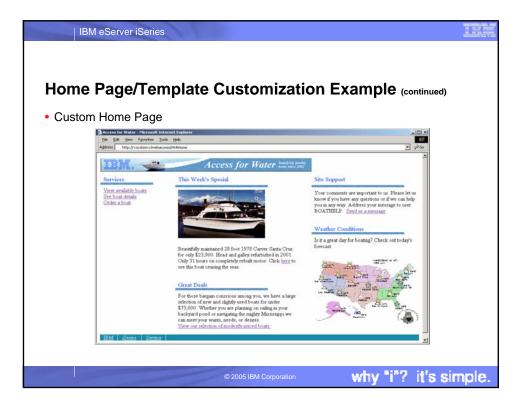

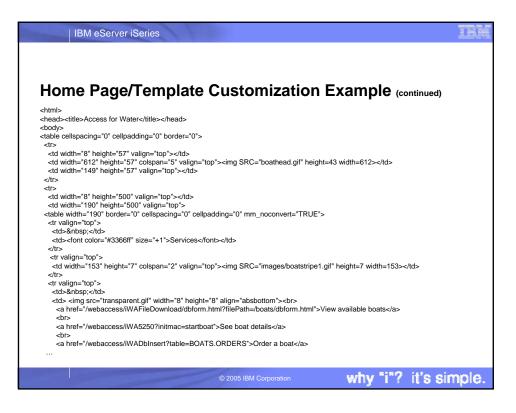

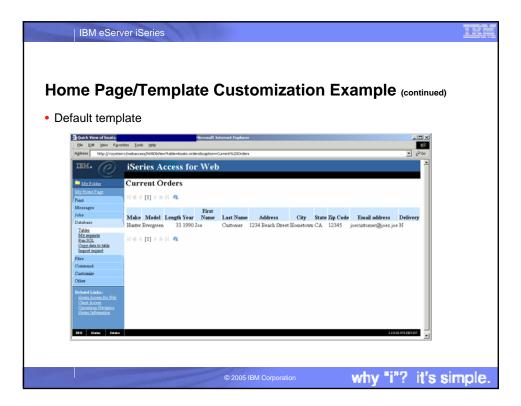

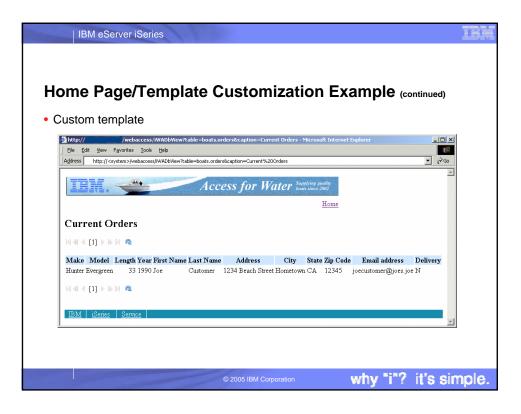

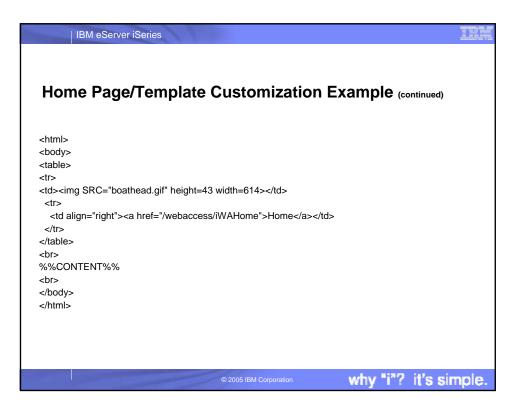

|                                                                                                    | _          |                             |                                                           | <b>.</b> -     | -         |
|----------------------------------------------------------------------------------------------------|------------|-----------------------------|-----------------------------------------------------------|----------------|-----------|
| me Pac                                                                                                    | ie/        | Templa                      | ate are Customiz                                          | ed whe         | ere?      |
| -                                                                                                    |            | -                           |                                                           |                |           |
| istomize tab                                                                                                    | > F        | Policies>                   | > *PUBLIC user, Select edit                               | link for Ge    | neral     |
| tegory                                                                                                    |            |                             |                                                           |                |           |
| • •                                                                                                    |            |                             |                                                           |                |           |
| Policies                                                                                                    |            | Microsoft Internet          | Explorer                                                  |                | - O ×     |
| Ele Edit View Favori                                                                                                    |            |                             |                                                           |                | <b>EN</b> |
|                                                                                                    |            |                             | 1 1 1 1 1 1 1 1 1 1 1 1 1 1 1 1 1 1 1                     |                |           |
| Address http:// <server< td=""><td>_name&gt;/web</td><td>access/IWACustomize?profile</td><td>=*PUBLIC</td><td>*</td><td>ê co</td></server<> | _name>/web | access/IWACustomize?profile | =*PUBLIC                                                  | *              | ê co      |
| IBM.                                                                                                    | iSer       | ies Access fo               | or Web                                                    |                | -         |
| <u> </u>                                                                                                    | ADMIN      | USER                        |                                                           |                |           |
| My Folder                                                                                                    | Polic      | ies                         |                                                           |                |           |
| My Home Page                                                                                                    |            |                             |                                                           |                |           |
| Print                                                                                                    | Profile:   | *PUBLIC                     |                                                           |                |           |
| Messages                                                                                                    | Action     | Category                    | Description                                               |                |           |
| lobs                                                                                                    | Edit       | 5250                        | 5250 user interface custom settings.                      |                |           |
| 5250                                                                                                    | Edit       | Command                     | Run batch command custom settings.                        |                |           |
| Database<br>Files                                                                                                    | Edit       | Customize                   | Preferences and policy administration custom settings.    |                |           |
| Command                                                                                                    | Edit       | Database                    | Database tables, requests, and run SQL custom settings.   |                |           |
| Download                                                                                                    | Edit       | Database connections        | Create and edit database connection definitions.          |                | _         |
| Customize                                                                                                    | Edit       | Download                    | Download packages custom settings.                        |                |           |
| Preferences                                                                                                    | Edit       | Files                       | Integrated file system and file share custom settings.    |                |           |
| Policies                                                                                                    | Edit       | General                     | Page layout, language and character set custom settings.  |                |           |
| Settings                                                                                                    | Edit       | Jobs                        | Work with jobs custom settings.                           |                |           |
| Other                                                                                                    | Edit       | Mail                        | Send mail custom settings.                                |                |           |
| Related Links:                                                                                                    | Edit       | Messages                    | Display messages, send messages, and message queue custom | settings.      |           |
| Series Access for Web<br>Series Access                                                                                                    | Edit       | My Folder                   | My Folder custom settings.                                |                | *         |
|                                                                                                    |            |                             |                                                           | Local intranet |           |

| IBM eServer iSe                                   | ries                                                                             |                                                |                                | IBM    |
|---------------------------------------------------|----------------------------------------------------------------------------------|------------------------------------------------|--------------------------------|--------|
| Home Page/Te                                      | emplate are                                                                      | Customized v                                   | where? (continued)             |        |
| <ul> <li>Home page/Ten<br/>user/group.</li> </ul> | plate HTML file fi                                                               | ields indicate where                           | e to load source from          | for a  |
| <ul> <li>Related Links ar</li> </ul>              | nd Navigation Bar                                                                | can also be Allowe                             | ed/Denied                      |        |
| Dolicies - General                                | Microsoft Internet                                                               |                                                | ×                              |        |
| Ele Edit Yew Favorite                             |                                                                                  |                                                | <b>1</b>                       |        |
|                                                   | Search      Favorites      Peda     me>/webaccess/IWACustomizeGeneraPprofile=*PL |                                                | ▼ <i>∂</i> °60                 |        |
|                                                   |                                                                                  |                                                | <u>▲</u>                       |        |
| IBM• (C)                                          | iSeries Access for We<br>ADMIN USER                                              | eb                                             |                                |        |
| My Folder                                         | Policies - General                                                               |                                                |                                |        |
| My Home Page                                      |                                                                                  |                                                |                                |        |
| Print                                             | Profile: *PUBLIC                                                                 |                                                |                                |        |
| Messages                                          | Policy Derived From 🥝                                                            | Action 🥝                                       | Setting                        |        |
| 5250                                              | Home page Shipped default Use of HTML file                                       | current setting 🔄 /QIBM/ProdData/Acces         | Web2/html/homepage.htm Browse  |        |
| Database                                          | Template Chicaged default                                                        | urrent setting VOIBM/ProdData/Access           | Web2/htm/webaccess.htm Browse  |        |
| Files<br>Command                                  | H1ML file                                                                        | politiment setting in politimerrodulatarAccest | www.cess.nin                   |        |
| Download                                          | Main page Shipped default Use of HTML file                                       | current setting I/QIBM/ProdData/Access         | Web2/html/overview.html Browse |        |
| Custorrize                                        | Home page Shipped default Use of                                                 | current setting 💽 Allow 💌                      |                                |        |
| Purferences<br>Policies                           |                                                                                  | current setting 💌 Allow 💌                      |                                |        |
| Settings<br>Other                                 |                                                                                  | current setting 💌 Allow 💌                      |                                |        |
| Related Links:                                    | Related Shipped default Use of links                                             | current setting 💌 Allow 💌                      | -                              |        |
| Series Anness for Web                             |                                                                                  |                                                | ×                              |        |
| Done Done                                         |                                                                                  |                                                | Cocal intranet                 |        |
|                                                   |                                                                                  |                                                |                                |        |
|                                                   |                                                                                  |                                                |                                |        |
|                                                   | © 200                                                                            | 05 IBM Corporation                             | why "i"?_it's si               | imple. |

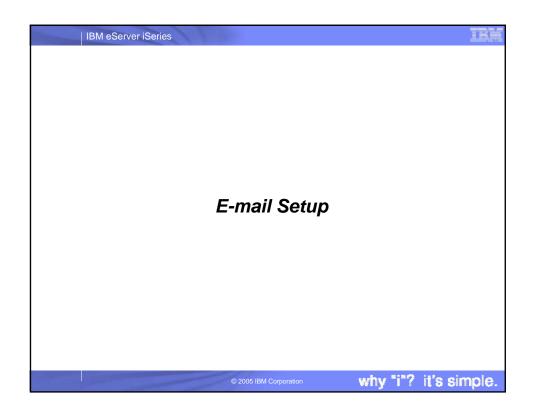

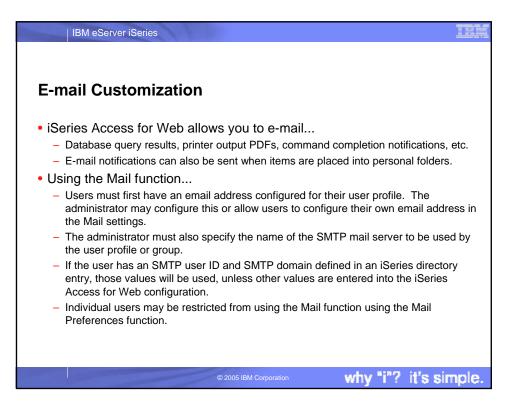

| tting it              | SOr.        |                            |                                                                     |
|-----------------------|-------------|----------------------------|---------------------------------------------------------------------|
| •                     | JCI         | ies ac                     | cess for Web to use E-mail                                          |
| Customize a           | امه د       | acted profi                | le                                                                  |
|                       |             |                            |                                                                     |
| Select the N          | /lail e     | dit link                   |                                                                     |
| Policies              |             | Microsoft Internet         | t taplorer                                                          |
| Ele Edit Yew Favo     |             |                            | en en en en en en en en en en en en en e                            |
| 4= Back 🔹 🤿 🗸 🙆       | 24          | Search 🔂 Favorites         | 1 Meda 🧭 🛃 - 🎒 🗹 - 🔟                                                |
| Address http://cserve | r_name>/web | access/WACustomize?profile | -BASIC_USER                                                         |
| IBM.                  | iSer        | ies Access fo              | or Web                                                              |
| e                     | ADMIN       |                            |                                                                     |
| My Folder             | Polic       | ies                        |                                                                     |
| My Home Page          |             |                            |                                                                     |
| Print                 | Profile:    | BASIC_USER                 |                                                                     |
| Messages              | Action      | Category                   | Description                                                         |
| Jobs                  | Edit        | 5250                       | 5250 user interface custom settings.                                |
| 5250<br>Database      | Edit        | Command                    | Run batch command custom settings.                                  |
| Files                 | Edit        | Customize                  | Preferences and policy administration custom settings.              |
| Command               | Edit        | Database                   | Database tables, requests, and run SQL custom settings.             |
| Download              | Edit        | Database connections       | Create and edit database connection definitions.                    |
| Customize             | Edit        | Download                   | Download packages custom settings.                                  |
| Preferences           | Edit        | Files                      | Integrated file system and file share custom settings.              |
| Policies              | Edit        | General                    | Page layout, language and character set custom settings.            |
| Settings              | Edit        | Jobs                       | Work with jobs custom settings.                                     |
| Other                 | Edit        | Mad                        | Send mail custom settings.                                          |
| Related Links:        | Edit        | Messages                   | Display messages, send messages, and message queue custom settings. |
|                       |             | N/ T 11                    | My Folder custom settings.                                          |
| Series Access for Web | Edit        | My Folder                  | wy route custom senergy.                                            |

| IBM eServer                                             | iSeries                                           |                                    |                     |     |                        |                      |      |
|---------------------------------------------------------|---------------------------------------------------|------------------------------------|---------------------|-----|------------------------|----------------------|------|
| -                                                       |                                                   |                                    |                     |     | use E-mail (co         | ontinued)            |      |
| Enter SMTP ma     Policies Mail     Die Edit Verv Favor | Microsof<br>tes <u>T</u> ools <u>H</u> elp        | t Internet Explorer                |                     | ומנ | ress                   |                      |      |
|                                                         | A Search Favori<br>name>//vebaccess/WACustomizeMa | Pprofile=BASIC_USER                | Ľ- <i>3</i> ₪ · 1   | _   |                        | <i>कर्य</i> <u> </u> |      |
| My Polder                                               | iSeries Access<br>ADMIN_USER<br>Policies - Mail   | for Web                            |                     |     |                        |                      |      |
| My Home Page<br>Print<br>Messages                       | Profile: BASIC_USER                               |                                    |                     |     |                        | _    _               |      |
| Jobs<br>5250                                            | Policy<br>Mail access                             | Derived From Shipped default       | Use current setting | _   | Setting                | 0                    |      |
| Database<br>Files                                       | Send mail<br>SMTP mail server                     | Shipped default<br>Shipped default | Use current setting | _   | Allow  my_smtp.com     |                      |      |
| Command<br>Download<br>Customize                        | E-mail address<br>E-mail address is user          | Shipped default                    | Use current setting | _   | basic_user@my_smtp.com | 0                    |      |
| Proferences<br>Policies<br>Settings                     | preference<br>Save Cancel Apply                   | Shipped default                    | Use current setting | •   | Allow 💌                | © _                  |      |
| Other<br>Related Links:<br>Series Access for Web        | Policies help<br>View help for editing policie    | \$.                                |                     |     |                        |                      |      |
| 1                                                       |                                                   |                                    |                     |     | 🕅 Local Intra          | net //               |      |
|                                                         |                                                   | © 2005                             | IBM Corporation     |     | why "i"?               | 'it's <u>s</u>       | impl |

| ing iSeri                              | ies Acces                                | s for \                            | Web to              | use E                       | ها <b>-mail</b> - | ontinued)     |
|----------------------------------------|------------------------------------------|------------------------------------|---------------------|-----------------------------|-------------------|---------------|
| •                                      |                                          |                                    |                     |                             |                   |               |
|                                        |                                          |                                    |                     |                             |                   |               |
| ect My Fol                             | der link from r                          | nain Cus                           | stomize ca          | ategories                   | page              |               |
| Policies - My Folder                   |                                          | rosoft Internet Explo              | rer                 |                             |                   | _O ×          |
| Ele Edit ¥ew Fgvor<br>↓= Back • ⇒ • 🙆  | ites Iools Help<br>C 🎒 @QSearch 🕞Favorit | er Manda A                         | R                   |                             |                   | <b>1</b> 1    |
|                                        | Dame Swebaccess////ACustomizeMvf         |                                    |                     |                             |                   | • @@          |
| IBM.                                   | iSeries Access                           |                                    | ~~~                 |                             |                   | 4             |
|                                        | ADMIN_USER                               | IOF Web                            |                     |                             |                   |               |
| My Folder                              | Policies - My Fo                         | lder                               |                     |                             |                   |               |
| My.Home.Page                           | Profile: BASIC USER                      |                                    |                     |                             |                   |               |
| Print<br>Messages                      | Frome. BASIC_USER                        |                                    |                     |                             |                   |               |
| Jobs                                   | Policy                                   | Derived From                       |                     |                             | Setting           |               |
| 5250                                   | My Folder access                         | Shipped default                    | Use current setting | Allow     Show              |                   | <b>Q</b>      |
| Database<br>Files                      | My Folder link<br>Create folder items    | Shipped default<br>Shipped default | Use current setting | Allow                       |                   | 0             |
| Command                                | Rename folder items                      | Shipped default                    | Use current setting | <ul> <li>Allow •</li> </ul> |                   | ő             |
| Download                               | Copy folder items                        | Shipped default                    | Use current setting | Allow                       |                   |               |
| Customize<br>Preferences               | Copy folder items to file                |                                    | Use current setting | Allow                       |                   | ő             |
| Policies<br>Settings                   | Mail folder items                        | Shipped default                    | Use current setting | Allow                       |                   | õ             |
| Other                                  | Mark folder items                        |                                    |                     |                             |                   | -             |
| Related Links:                         | opened/unopened                          | Shipped default                    | Use current setting | ▼ Yes ▼                     |                   | 0             |
| Series Access for Web<br>Series Access | My Folder notification                   | Shipped default                    | Use current setting | E-mail and S                |                   | ø 🚽           |
| (a)                                    |                                          |                                    |                     |                             | Loca              | al intranet 🥢 |

|                                                                  | _                                                         | _                   |                     | _                      |                       |
|------------------------------------------------------------------|-----------------------------------------------------------|---------------------|---------------------|------------------------|-----------------------|
| ng iSeri                                                         | es Acces                                                  | s for               | Web to              | use E-mail (c          | ontinued)             |
| ll down                                                          |                                                           |                     |                     |                        |                       |
|                                                                  |                                                           |                     |                     |                        |                       |
|                                                                  | hen items ar                                              | e addeo             | to Persoi           | nal folder, enable it  | and ad                |
| ess                                                              |                                                           |                     |                     |                        |                       |
| Policies - My Folder                                             | Micr                                                      | osoft Internet Expl | rer                 |                        | LO X                  |
| Ele Edit Yew Favorites                                           |                                                           | <u> </u>            |                     |                        | 28                    |
|                                                                  | ] 🚮 @Search 💽Favorite<br>ame>/webaccess////ACustomizeMyFr |                     |                     |                        | - (PG                 |
| Related Links:<br>Series Access for Web                          | My Folder notification                                    | Shipped default     | Use current setting | E-mail and Sametime    |                       |
| Series Access<br>Series Navigator<br>WebSphere Host<br>Publisher | Notify on new folder<br>items                             | Shipped default     | Use current setting | Yes                    | 0                     |
| Series Information<br>Center<br>Series Resource Library          | Notify on folder items<br>threshold                       | Shipped default     | Use current setting | ¥ Yes ¥                | 0                     |
|                                                                  | Folder items<br>threshold                                 | Shipped default     | Use current setting | ■ 100 ■ %              | ۰                     |
|                                                                  | Notify on folder size<br>threshold                        | Shipped default     | Use current setting | ▼ Yes ▼                | ۲                     |
|                                                                  | Folder size threshold                                     | Shipped default     | Use current setting | ■ 100 ■ %              | ۵                     |
|                                                                  | E-mail address to<br>notify                               | E-mail address      | Use current setting | basic_user@my_smtp.com | 0                     |
|                                                                  | Sametime user to<br>notify                                | Shipped default     | Use current setting |                        |                       |
|                                                                  | Maximum folder items                                      | Shipped default     | Use current setting | No maximum             | 0                     |
|                                                                  | Maximum folder size                                       | Shipped default     | Use current setting | No maximum             | 0                     |
|                                                                  | My Folder columns                                         | Shipped default     | Use current setting | Columns                | <ul> <li>•</li> </ul> |
| <ul> <li>a)</li> </ul>                                           |                                                           |                     |                     | Local in               | stranet //.           |

| IBM eServe                           | r iSeries                                                                                      | IRM   |
|--------------------------------------|------------------------------------------------------------------------------------------------|-------|
|                                      |                                                                                                |       |
| Using iSe                            | ries Access for Web and E-mail                                                                 |       |
|                                      | abase function, the Excel formatted result from the Run SQL e-mailed when the query completes. |       |
| 🗿 Run SQL                            | Microsoft Internet Explorer                                                                    |       |
|                                      | Forntes Look Help 🛛 🖉 Tevontes Offices 🦪 🗗 - 🛄                                                 |       |
|                                      | energeneo/webcces/WADBurSQL                                                                    |       |
| IBM. (                               | iSeries Access for Web                                                                         |       |
|                                      | DASIC_USER                                                                                     |       |
| My.Folder<br>My.Home.Page            | Run SQL                                                                                        |       |
| Print                                | SQL Statement @                                                                                |       |
| Messages                             | select * from qivs.qcustodt                                                                    |       |
| Jobs<br>5250                         |                                                                                                |       |
| Datebase                             |                                                                                                |       |
| Tables                               | ×                                                                                              |       |
| My requests<br>Run 30L               | SOL Wizard                                                                                     |       |
| Copy data to table<br>Import request |                                                                                                |       |
| Estract server data                  | SQL Output (2)                                                                                 |       |
| Files                                | Type: Microsoft Excel XML (.xml) 💽 Settings                                                    |       |
| Command<br>Download                  | Destination: Browser 💌 Settings                                                                |       |
| Castomize                            | Browser<br>Mail as attachment                                                                  |       |
| Other                                | Format Personal folder (2)                                                                     |       |
|                                      | Date: 2/26/14                                                                                  |       |
|                                      | ))) 👷 tocarrente. 🧥                                                                            |       |
|                                      |                                                                                                |       |
|                                      | © 2005 IBM Corporation why "i"? it's si                                                        | mple. |

| sing iSerie                             | es Access for Web and E-mail (continued)                                                                                                    |
|-----------------------------------------|----------------------------------------------------------------------------------------------------|
| U                                       |                                                                                                    |
| From the Con                            | nmand function, the output from the Run Command can be e-                                                                                               |
|                                         | the query completes.                                                                                                    |
|                                         |                                                                                                    |
|                                         | Microsoft Internet Toplarer                                                                                                    |
| Ele Edit Yew Favor                      |                                                                                                    |
|                                         | 2 🚰 @Search @Frevartes @Preda 🧭 급~ ④ 🗑 · 🗉<br>                                                                                                    |
| IBM.                                    |                                                                                                    |
| 10m. 0                                  | iSeries Access for Web                                                                                                    |
| My Folder                               | Run Command                                                                                                    |
| My Home Page                            | Considerates (Chaine CD) and an an analysis of the                                                                                                    |
| Print                                   | Specify the iSeries CL command you want to run.                                                                                                    |
| Messages<br>Jobs                        | Command: CRTLIB FRED Prompt                                                                                                    |
| 5250                                    | Output: Browser                                                                                                    |
| Database                                | Browser<br>My email address                                                                                                    |
| Files                                   | Run Coe My folder Batch Job Save                                                                                                    |
| My commands                             |                                                                                                    |
| Run command<br>Search                   | Search for a command                                                                                                    |
| Download                                | Search for a command by command name or by its text description.                                                                                        |
| Customize<br>Other                      | Command Details                                                                                                    |
|                                         |                                                                                                    |
| Related Links:<br>Series Access for Web | <ul> <li>The command prompt can be used to help you complete the command that you want to run. The command prompt<br/>accepts the following:</li> </ul> |
| Centes Access                           | A serverand source                                                                                                    |
|                                         |                                                                                                    |
|                                         |                                                                                                    |

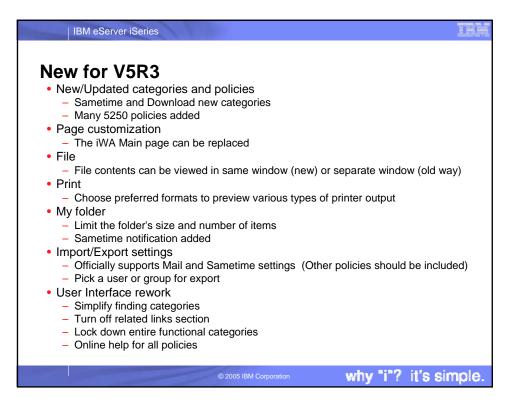

| IBM eServer iS                          | eries                                                                                                    |                            |                                                                                                    |              |
|-----------------------------------------|----------------------------------------------------------------------------------------------------|----------------------------|----------------------------------------------------------------------------------------------------|--------------|
| New for V5R                             | <b>3</b> (continued)                                                                                                    |                            |                                                                                                    |              |
| server, etc.)                           | for Web glo                                                                                                    | bal settings (timeouts     | , time intervals, ports, C                                                                                                    | Community    |
| Elle Edit Vjew Fgront<br>↓ Back - ⇒ - ② | Constructions     Construction     Construction     Settings     Settings | ntes (Brieda 🧭 📑 🕞 🖉 🖬 • 🗎 | کاتا ہے۔<br>Second Second |              |
|                                         |                                                                                                    |                            | tocal intranet 🔏                                                                                                    |              |
|                                         |                                                                                                    | © 2005 IBM Corporation     | why "i"?                                                                                                    | it's simple. |

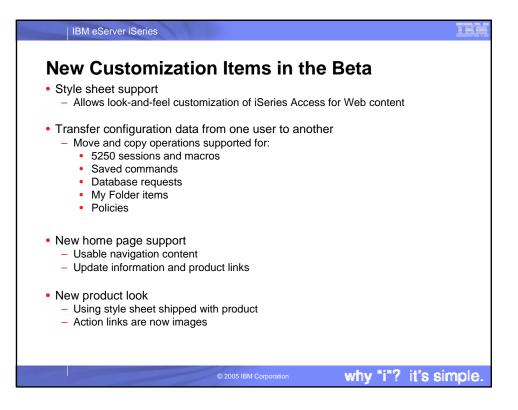

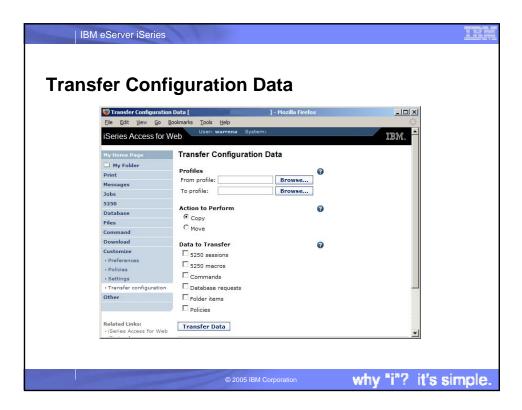

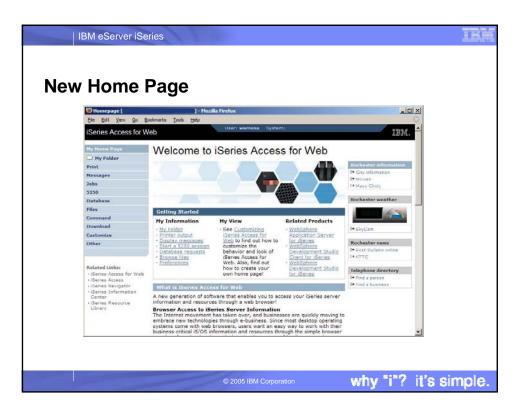

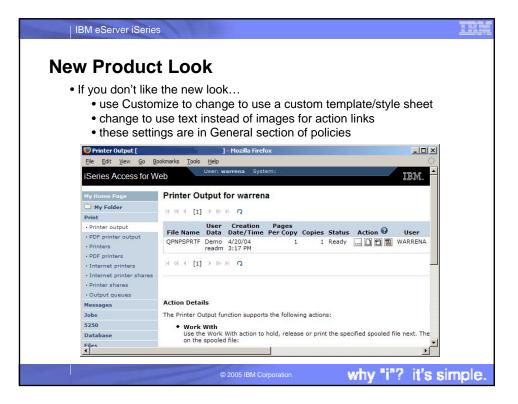

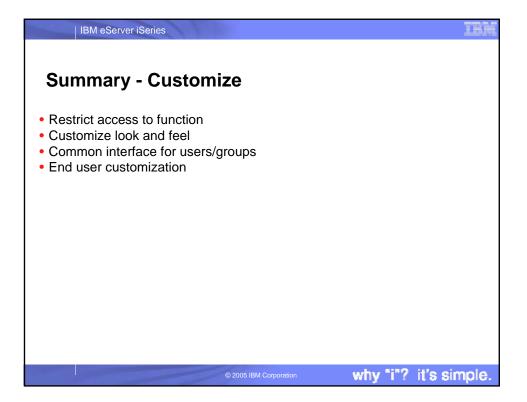

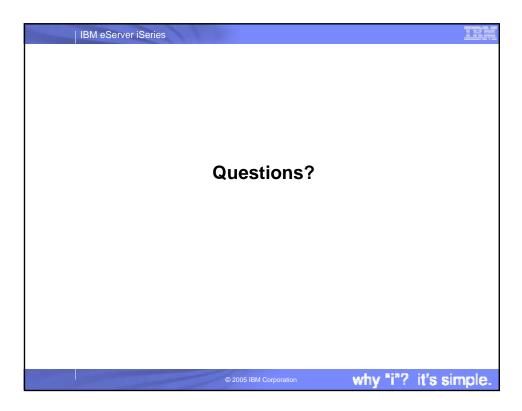

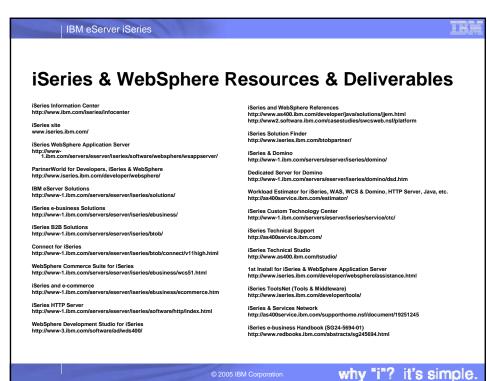

| IBM eServer iSeries                                                                                                    |                                                                                   |
|----------------------------------------------------------------------------------------------------|-----------------------------------------------------------------------------------|
| iSeries & WebSphere Reso                                                                                                    | urces & Deliverables                                                              |
| WebSphere Commerce Suite With Back-End Order Mgmt.<br>http://ibm.com/redbooks                                                                                                    | WebSphere Commerce Suite<br>www-4.ibm.com/software/webservers/commerce/           |
| iSeries Technology Center<br>http://www.iseries.ibm.com/service/itc/ebiz.htm                                                                                                    | WebSphere Payment Manager<br>www-4.ibm.com/software/webservers/paymgr/            |
| iSeries University<br>http://www-3.ibm.com/services/learning/community/as400/                                                                                                    | MQSeries<br>www.ibm.com/software/ts/mqseries<br>IBM Redbooks                      |
| WebSphere Application Server Overview<br>http://www-4.ibm.com/software/webservers/appserv/                                                                                                    | http://www.redbooks.ibm.com/                                                      |
| iSeries & WebSphere Documentation                                                                                                    | iSeries Nation<br>http://www-1.ibm.com/servers/eserver/iseries/announce/form.html |
| Redbooks & Red Pieces Form Numbers/Web Sites<br>Building iSeries Applications for WebSphere Advanced Edition SG24-5691<br>Building Java Applications for the iSeries with VisualAge for Java SG24-6245<br>Integrating WCS with Domino Back-End Applications                                                                                                    |                                                                                   |
| Java & WebSphere Performance on iSeries<br>http://publib-b.boulder.ibm.com/Redbooks.ms//RedpieceAbstracts/sg246256.html?Open<br>iSeries Application Development Directions white paper is now available<br>http://www.iseries.ibm.com/developer/tools/documents/addir/index.html<br>Connect for iSeries with WebSphere Commerce Suite Red Paper<br>http://www.redbooks.ibm.com/redpapers/pdf3/redp0127.pdf |                                                                                   |
| Tools for Application Reface and Redesign • http://www.as400.bim.com/developer/comm/pidtechpapers.html?Tools Introduction to Enterprise JavaBeans for AS/400 SG24-5192-00 Web enabling AS/400 Applications with WebSphere Studio SG24-5633-00 Building AS/400 C/S Apps with Java Building AS/400 Dirtsmerk-based applications with Java SG24-5337-00                                                       |                                                                                   |
| © 2005 IBM Corpore                                                                                                    | why "i"? it's simple.                                                             |

| IBM eServ                                                                      | ver iSeries                                                                                                    |                                                                                               | 11                                                                                                    |
|--------------------------------------------------------------------------------|----------------------------------------------------------------------------------------------------|-----------------------------------------------------------------------------------------------|----------------------------------------------------------------------------------------------------|
| IBM COON                                                                       |                                                                                                    |                                                                                               |                                                                                                    |
|                                                                                |                                                                                                    |                                                                                               |                                                                                                    |
|                                                                                |                                                                                                    |                                                                                               |                                                                                                    |
| Iradema                                                                        | rks and Disc                                                                                                    | claimers                                                                                      |                                                                                                    |
| IBM Corporation 1994-2005. A                                                   |                                                                                                    |                                                                                               |                                                                                                    |
| eferences in this document to I                                                | BM products or services do not imply that IBP                                                                                                    | M intends to make them available in every                                                     | r country.                                                                                                    |
| he following terms are trademan                                                | rks of International Business Machines Corpo                                                                                                    | pration in the United States, other countrie                                                  | es, or both:                                                                                                    |
|                                                                                |                                                                                                    |                                                                                               |                                                                                                    |
| AS/400                                                                         | e-business on demand                                                                                                    | OS/400                                                                                        |                                                                                                    |
| AS/400e                                                                        | IBM                                                                                                    | i5/OS                                                                                         |                                                                                                    |
| eServer                                                                        | IBM (logo)                                                                                                    |                                                                                               |                                                                                                    |
| @server                                                                        | iSeries                                                                                                    |                                                                                               |                                                                                                    |
| ET and the SET Logo are trademar                                               | e Open Group in the United States and other cour<br>ks owned by SET Secure Electronic Transaction I<br>ames may be trademarks or service marks of othe     | LLC.                                                                                          |                                                                                                    |
| formation is provided "AS IS" witho                                            | ut warranty of any kind.                                                                                                    |                                                                                               |                                                                                                    |
| Il customer examples described are<br>characteristics may vary by custo        | presented as illustrations of how those customers                                                                                                    | s have used IBM products and the results they                                                 | r may have achieved. Actual environmental costs and performance                                                                                                    |
| such products by IBM. Sources t                                                | for non-IBM list prices and performance numbers<br>d cannot confirm the accuracy of performance, ca                                                        | are taken from publicly available information, in                                             | In publicly available sources and does not constitute an endorsement of<br>ncluding vendor announcements and vendor worldwide homepages. It<br>it products. Questions on the capability of non-IBM products should be |
| I statements regarding IBM future of<br>for the full text of the specific Star | direction and intent are subject to change or withde<br>tement of Direction.                                                                               | rawal without notice, and represent goals and                                                 | objectives only. Contact your local IBM office or IBM authorized resell                                                                                                    |
| respect to any future products. S                                              | ated future capabilities. Such information is not int<br>Such commitments are only made in IBM product a<br>help with our customers' future planning.      | tended as a definitive statement of a commitme<br>announcements. The information is presented | ent to specific levels of performance, function or delivery schedules wit<br>here to communicate IBM's current investment and development                                                                             |
| depending upon considerations a                                                | ents and projections using standard IBM benchma<br>such as the amount of multiprogramming in the us<br>idividual user will achieve throughput or performar | er's job stream, the I/O configuration, the stora                                             | roughput or performance that any user will experience will vary<br>ge configuration, and the workload processed. Therefore,<br>ad here.                                                                               |
| hotographs shown are of engineeri                                              | ng prototypes. Changes may be incorporated in p                                                                                                    | roduction models.                                                                             |                                                                                                    |
|                                                                                |                                                                                                    |                                                                                               |                                                                                                    |
|                                                                                |                                                                                                    |                                                                                               |                                                                                                    |
|                                                                                |                                                                                                    |                                                                                               |                                                                                                    |

© 2005 IBM Corp

why "i"? it's simple.